### Seguridad, Ciudadanías y Comunicación en las Sociedades de Incertidumbre y Riesgo: Investigaciones y Reflexiones

Parte 2: Seguridad y cuerpos policiacos

Patricia Liliana Cerda Pérez, editora

Universidad Autónoma de Nuevo León, 2013

ISBN: 978-607-433-844-7

Extracto de libro para proveer las imágenes omitidas por error en la imprenta.

# Visualización por computadora y estadísticas simples como herramientas en el análisis de encuestas

Satu Elisa Schaeffer División de Posgrado en Computación y Mecatrónica Juan Carlos Espinosa Ceniceros Programa Educativo de Ingeniería en Tecnología de Software Facultad de Ingeniería Mecánica y Eléctrica Universidad Autónoma de Nuevo León

En la primavera del 2011, se realizó una encuesta dentro de los elementos policiacos del municipio de Monterrey en el estado de Nuevo León, México, con la finalidad de identificar áreas donde mejor se podría apoyar a la comodidad y eficiencia laboral de las policías. En este capítulo, exploramos las maneras de representar las respuestas en gráficas creadas de forma automatizada en la computadora para facilitar la interpretación de las mismas. Este tipo de respuestas fueron capturadas como porcentajes del largo de la línea en los cuales se encontraron las marcas. Para cada pregunta, se obtienen las respuestas para su análisis visual. Todas las respuestas fueron capturadas en la computadora manualmente y registradas en archivos de texto individuales de tal forma que un archivo contiene las respuestas dadas por un individuo.

Luego, estos archivos fueron combinados a uno sólo con el uso de herramientas gratuitas de Linux, entre ellos awk y bash. En trabajo futuro, esperamos contar con sistemas que permiten que las respuestas estén directamente capturadas durante la encuesta en un dispositivo tableta como el iPad de Apple, lo que evita este paso de la captura de la información, lo que además de ser tardado es un paso propenso a errores de captura.

Una meta importante en el diseño del cuestionario fue la facilidad de responderla, ya que fueron numerosas las preguntas. Se optó por reemplazar las escalas numéricas en las cuales la persona debe elegir un valor numérico específico (por ejemplo, de uno a cinco) que mejor coincida con su opinión, con una barra continua como se muestra en las preguntas 1-11 de la figura [0.1,](#page-2-0) en la cual la respuesta se marcaba como una línea. La información obtenida de las marcas colocadas se puede analizar en distintas formas.

La primera opción de visualización para este tipo de información es un histograma de la distribución de respuestas. Para preparar un histograma, uno debe elegir la discretización a utilizar. Esto está ilustrado en la figura [0.2,](#page-3-0) donde comparamos tres diferentes niveles de discretización para una sola histograma, la correspondiente a la pregunta número 1 de la encuesta. Se observa como al agregar niveles, la precisión en la cual se puede interpretar la respuesta mejora, aunque después de aumentar mucho los niveles de discretización, algunas clases quedan sin respuestas (como ocurre el intervalo entre 12.5 y 37.5 por ciento en el histograma de ocho niveles de la figura [0.2\)](#page-3-0).

La figura [0.2](#page-3-0) fue creado con la herramienta gratuita Gnuplot usando el estilo boxes. Una alternativa de visualización se basa en ordenar las respuestas de menor a mayor y calcular las siguientes estadísticas de las mismas: los cuantiles de 0 % (el mínimo), 25 %, 50 % (la mediana), 75 % y 100 % (el máximo). Un cuantíl es aquel valor debajo del cual quedan el porcentaje indicado de las respuestas. Esto permite la generación de una gráfica "caja-bigote" en la cual los "bigotes" indican el rango de variación entre la respuesta mínima y la respuesta máxima, mientras la "caja" indica los cuantiles de 25 y 75 % por sus bordes y la mediana (el cuantíl de 50 %) con una raya adentro de la caja.

La figura [0.3](#page-3-1) muestra las gráficas caja-bigote para las primeras once preguntas de la encuesta (cf. Figura [0.1\)](#page-2-0). El cálculo de estos cuantiles es fácil con el paquete estadístico gratuito R Project, específicamente la rutina quantile definiendo el nombre del archivo que contiene las respuestas, una por línea; este tipo de archivos se puede crear fácilmente a partir de un archivo compuesto donde cada pregunta tiene su propia columna y las respuestas de cada individuo están acomodados en los renglones (por ejemplo separados por comas en el formato CSV); la herramienta awk resulta útil en el procesamiento de esta información.

# CUESTIONARIO A MIEMBROS DE LA SECRETARÍA DE SEGURIDAD PÚBLICA DEL MUNICIPIO DE MONTERREY, NUEVO LEÓN

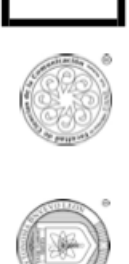

El propósito de este cuestionario es encontrar áreas de oportunidad que nos permitan mejorar el clima de trabajo en la organización y la calidad de vida de sus integrantes. Recuerda que las respuestas son **opiniones basadas en tu experiencia persona**l; por lo tanto no hay respuestas correctas ni incorrectas. Por favor lee cuidadosamente cada uno de los enunciados y marca la respuesta que mejor describa tu opinión. Las respuestas serán estrictamente confidenciales.

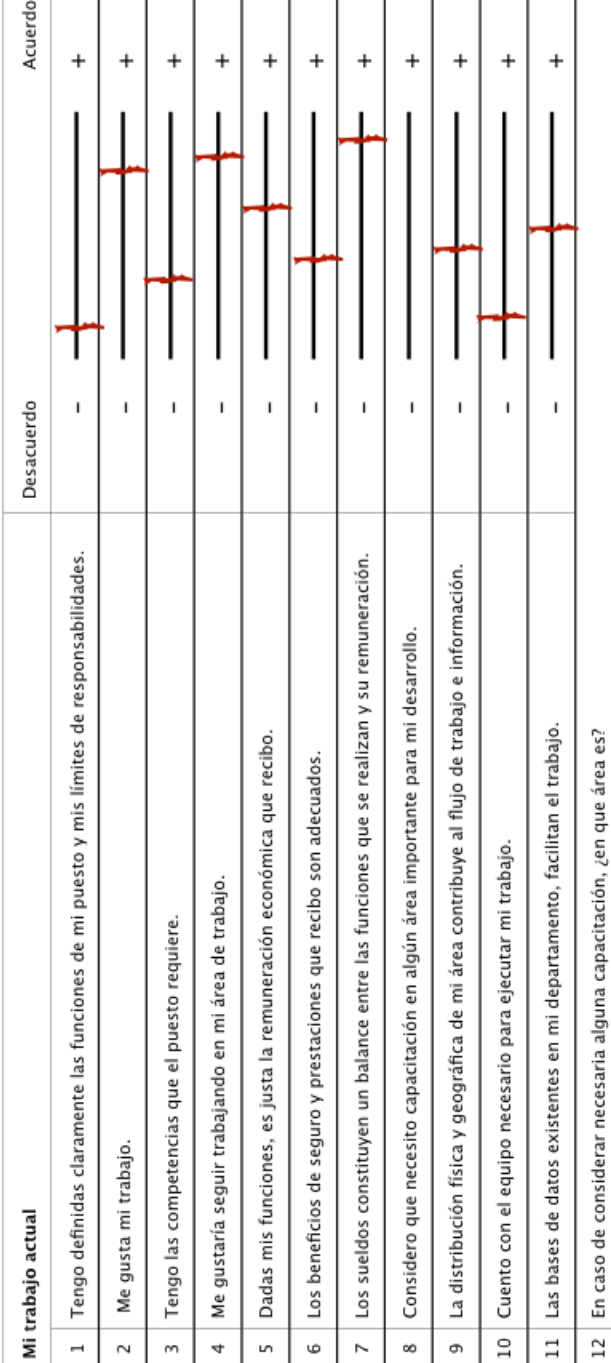

<span id="page-2-0"></span>Figura 0.1: Las primeras 12 preguntas de la encuesta; las preguntas 1-11 son de escala libre y la pregunta 12 de respuesta escrita abierta. Para no contestar una<br>pregunta, se debaja en blanco (en este ejemplo la pregunta 8 Figura 0.1: Las primeras 12 preguntas de la encuesta; las preguntas 1-11 son de escala libre y la pregunta 12 de respuesta escrita abierta. Para no contestar una pregunta, se debaja en blanco (en este ejemplo la pregunta 8).

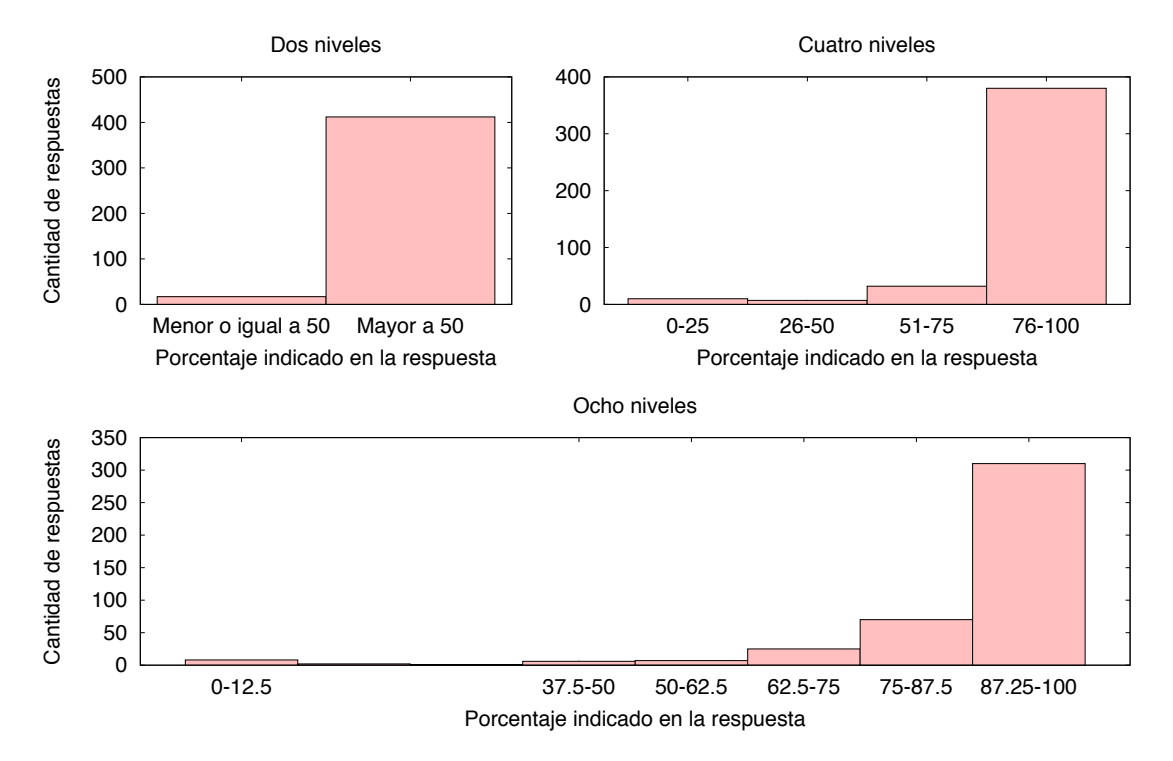

<span id="page-3-0"></span>Figura 0.2: Tres histogramas obtenidas para las respuestas a la primera pregunta, usando tres niveles de discretización.

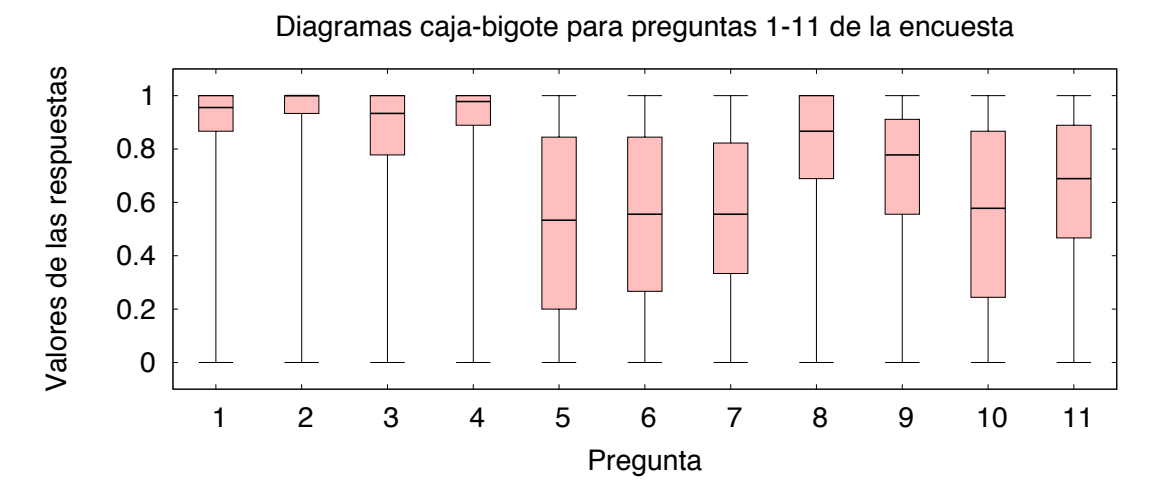

<span id="page-3-1"></span>Figura 0.3: Diagramas de caja-bigote que permiten ver la variabilidad en las respuestas de múltiples preguntas de forma simultánea. En esta figura se observa que preguntas 5–7 y 10 recibieron respuestas más dispersas, mientras la mayoría estuvo de acuerdo con las demás.

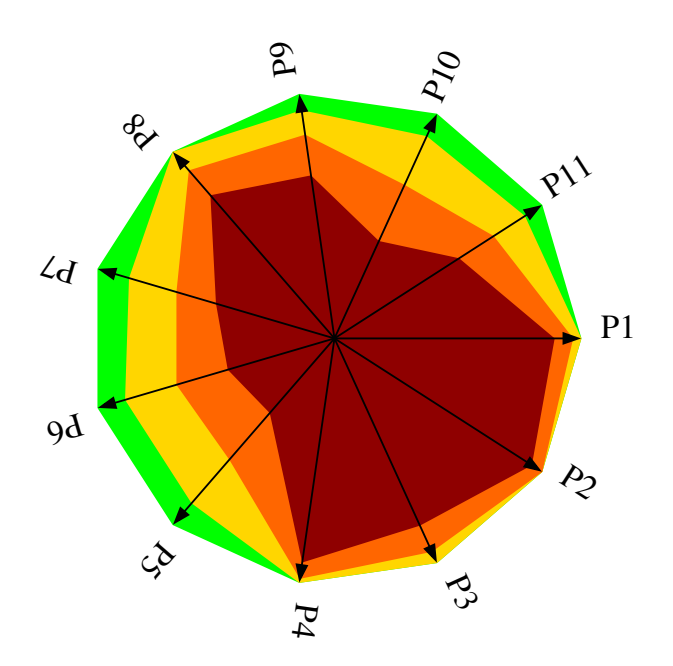

<span id="page-4-0"></span>Figura 0.4: Diagrama de telaraña de las respuestas a preguntas 1–11. Los colores indican los cuantiles, usando el color rojo para el intervalo entre el mínimo (cero por ciento) y el cuantíl de 25 %, naranja para 25–50 %, amarillo para 50–75 % y el verde para 75–100 %.

La gráfica de la figura [0.3](#page-3-1) fue también generado con la herramienta Gnuplot usando la opción candlesticks, dándole de entrada los cuantiles computados por R. Una tercera opción para la visualización simultánea de múltiples preguntas de escala libre son los diagramas de telaraña, en los cuales se incorpora la misma información de los cuantiles, pero usando colores en lugar de barras para indicar la posición. En el ejemplo de la figura [0.4,](#page-4-0) se visualizan las mismas once preguntas de la figura [0.3.](#page-3-1) Todos los ejes tienen origen en el centro de la gráfica, correspondiendo a una respuesta ubicada en el extremo izquierdo da la línea de marcar (es decir, en cero por ciento, que es el mayor desacuerdo), mientras todos los ejes terminan en el extremo derecho de la línea de marcar (es decir, en cien por ciento, el mayor nivel de acuerdo posible).

La figura [0.4](#page-4-0) fue creado en un programa escrito en el lenguaje Python que genera el diagrama en el sintaxis del programa XFig, convirtiendo el resultado de este formato en una imagen del formato deseado con la herramienta fig2dev. Por claridad, no se incluye en la gráfica el texto de la pregunta, solamente su número.

Una segunda alternativa para visualizar preguntas de niveles de acuerdo es mostrar cuántas respuestas indicaron un valor encima de un cierto porcentaje, mostrado para múltiples niveles de acuerdo de forma simultánea. Figura [0.5](#page-5-0) muestra un ejemplo de esto para las preguntas 326–336 de la encuesta. Las preguntas en sí se muestran en la figura [0.6.](#page-7-0) La figura [0.5](#page-5-0) ilustra cinco diferentes niveles de acuerdo: la zona roja indica la proporción de personas que indicaron un nivel de acuerdo mayor al mínimo cero (siendo éste el total de respuestas dadas), la zona verde, por ejemplo, son los que indicaron valores mayores a 15 por ciento, la azul los que indicaron mayores a 60 % y la zona amarilla los que indicaron mayor a 75 %.

<span id="page-4-1"></span>La utilidad principal de este tipo de visualización es la identificación de preguntas cuyas respuestas difieren de una forma notable de las respuestas a las demás preguntas. La figura [0.9](#page-9-0) demuestra una gráfica de este tipo con menos niveles para una mayor cantidad de preguntas (210–268 de la encuesta; las primeras de estas preguntas en sí se muestran en Cuadro [0.1\)](#page-4-1). En cada una de estas preguntas se pidió determinar el nivel en el cual aplica el valor dado en la vida quien responde. Se ve en la figura [0.9](#page-9-0) que las respuestas a las preguntas 212 ("poder social"), 222 ("riqueza"), 231 ("distanciamiento") y 250 ("influyente"), entre otros, indican niveles de acuerdo menores que la mayoría.

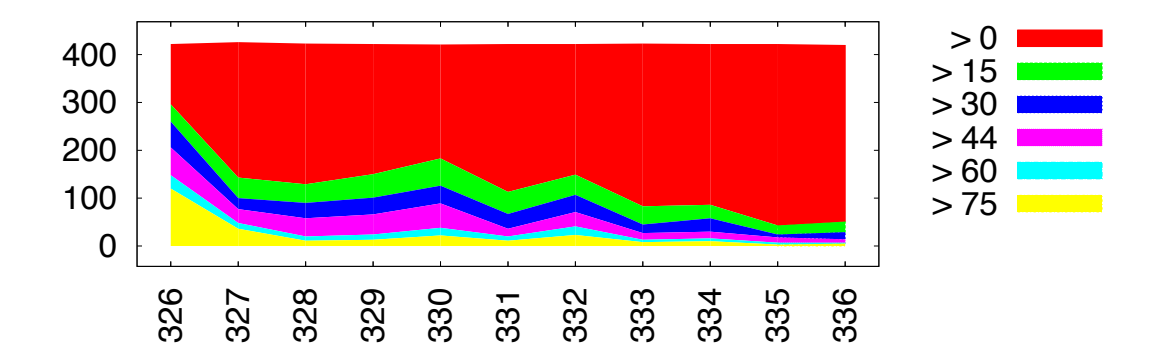

<span id="page-5-0"></span>Figura 0.5: El nivel de acuerdo para las preguntas 326-336 (cf. figura [0.6\)](#page-7-0), agrupado en niveles de 15 por ciento cada uno. Cuando la zona amarilla (de máximo acuerdo) disminuye su proporción, la pregunta obtuvo menos respuestas de alto nivel de acuerdo.

Cuadro 0.1: El texto planteado para las preguntas 210–268; también había una opción para indicar que la persona esté opuesto al valor. Estas respuestas corresponden a la parte "vacía" de la gráfica, o sea, aquellas preguntas que tienen menor cantidad de respuestas de nivel de acuerdo, contaron con algunas respuestas de oposición.

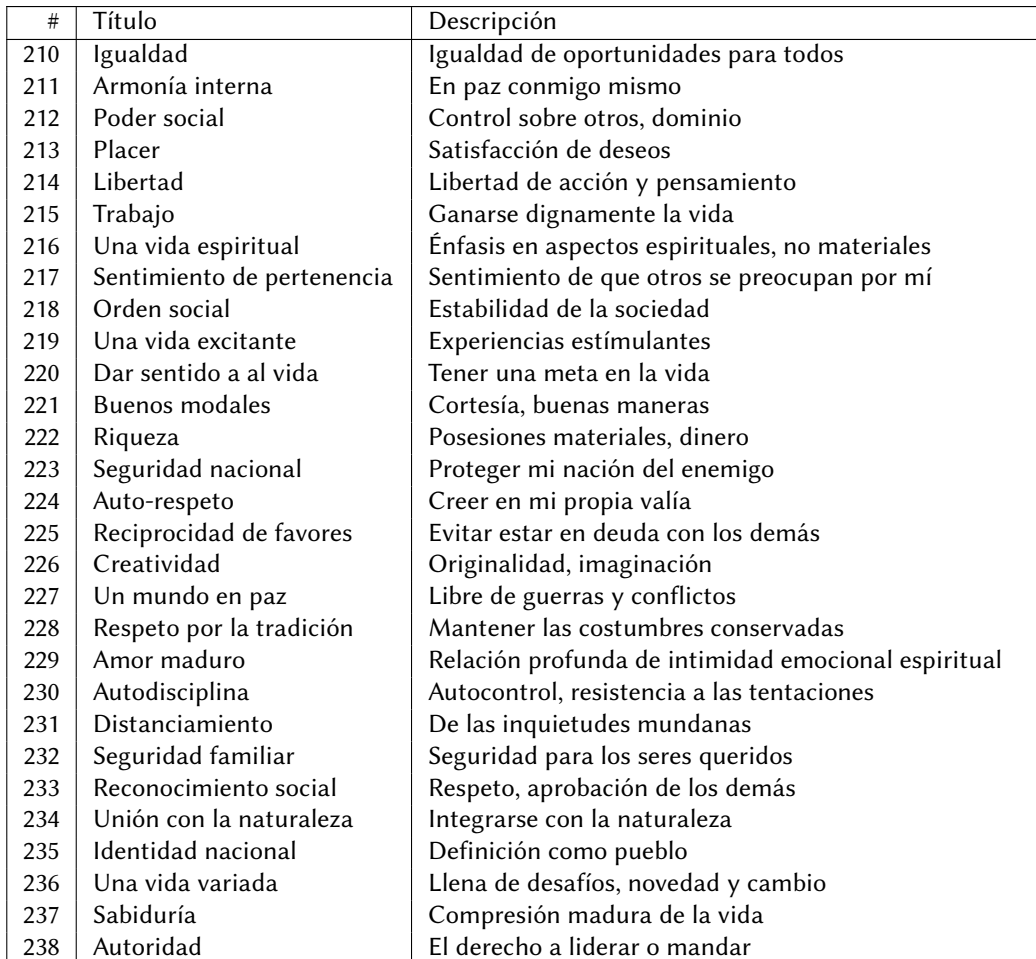

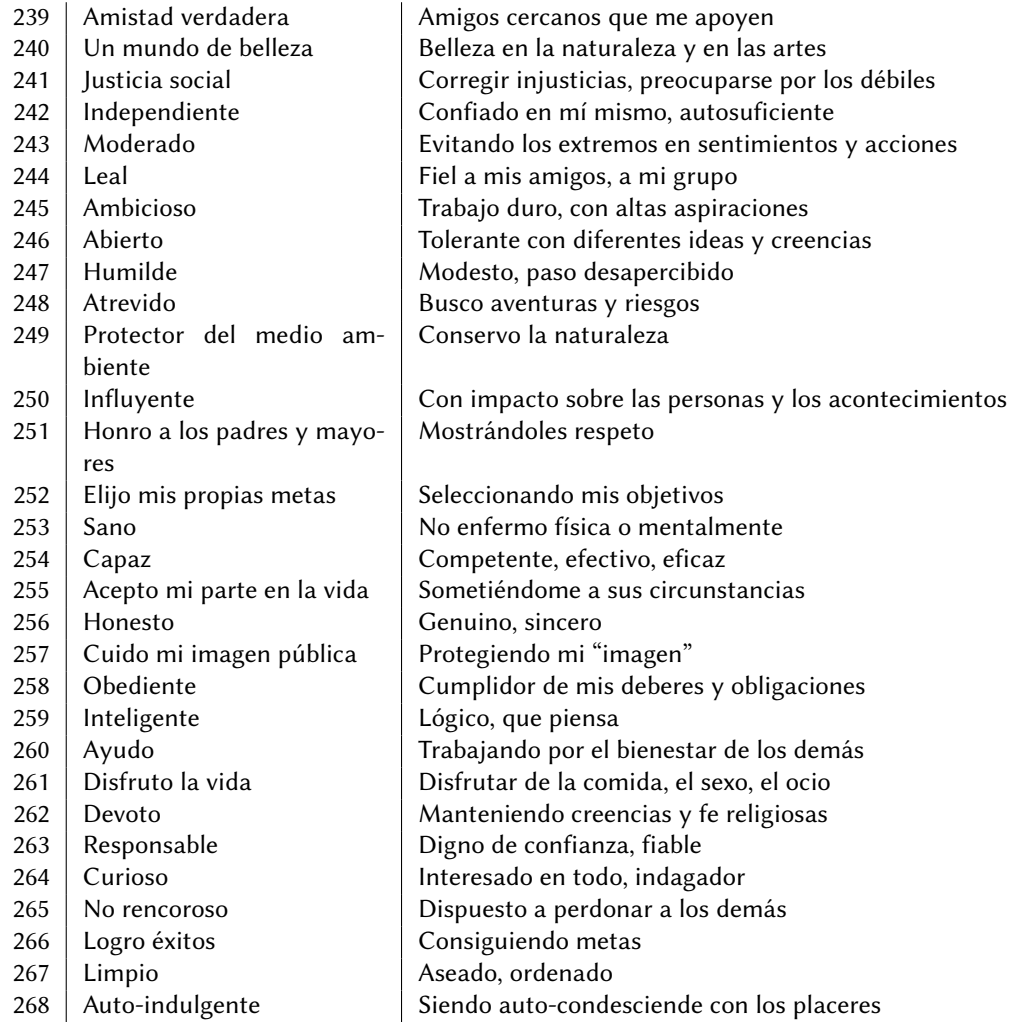

Algunas preguntas no involucran la indicación de un nivel de acuerdo, sino elegir una o más opciones en una lista dada. Un ejemplo de este tipo de pregunta es el género de la persona, con dos opciones: hombre o mujer. Este tipo de información, donde se elige una de las opciones, está mejor representada con diagramas pastel, como la de la figura [0.7](#page-8-0) que muestra las proporciones de géneros entre las respuestas obtenidas a la encuesta.

En la figura [0.8,](#page-8-1) aplicamos esta mismo tipo de gráfica para ilustrar las edades indicadas en las respuestas, agrupados a las siguientes categorías: 25 o menor, 26–30, 31–35, 36–40, etcétera hasta 61–65; la edad mínima reportada fue de 19 años y la máxima 65 años; diez respuestas no incluyeron el dato y dos presentaron errores de captura. Ambas estas gráficas tipo pastel (figuras [0.7](#page-8-0) y [0.8\)](#page-8-1) fueron creados en R con la rutina pie() y guardados en formato PDF.

Otro punto de interés son las dependencias entre las respuestas de un individuo a las preguntas planteadas. Las visualizaciones presentadas hasta este momento combinan las respuestas de todos los individuos y demuestran, en distintas formas, la distribución de las respuestas. Para revelar si las personas que contestaron con alto nivel de acuerdo además indicaron un cierto tipo de nivel de acuerdo a otra pregunta, se puede trabajar con correlaciones u otro tipo de medidas de dependencia entre un conjunto de datos. La visualización de esto se ejemplifica en las figuras [0.10](#page-10-0) y [0.11](#page-11-0) que ambos combinan las respuestas dadas a cuatro preguntas. Los ejes vertical y horizontal de las figuras indican el nivel de acuerdo en dos preguntas, identificadas por las etiquetas de los ejes, mientras el color del punto indica el nivel de acuerdo a una tercera pregunta (escala de colores y la etiqueta están al lado derecho de la gráfica) y por último el tamaño del punto indica el grado de acuerdo a una cuarta pregunta (los tres puntos de referencia al lado de la etiqueta para esta cuarta pregunta corresponde al nivel de acuerdo de veinte por ciento). Es importante notar que cada punto de una visualización de este tipo corresponde a un individuo en particular.

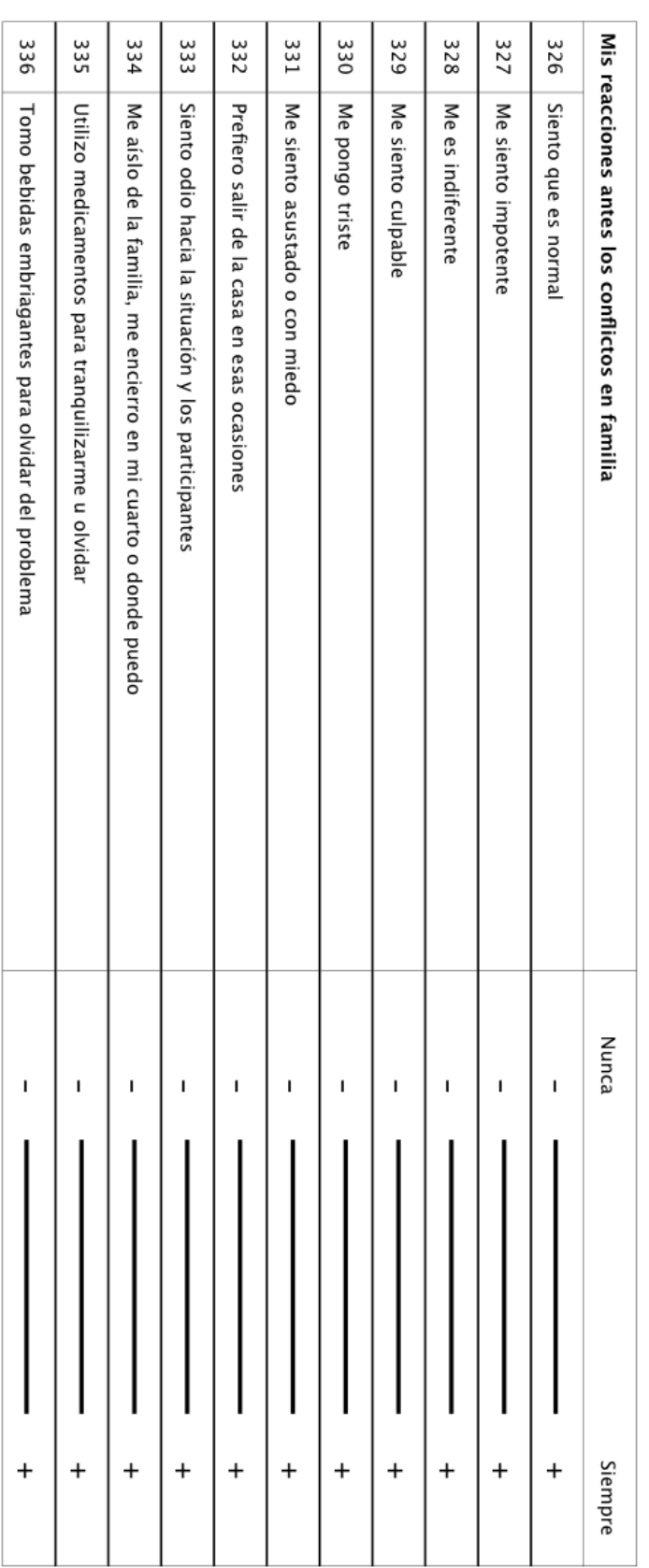

<span id="page-7-0"></span>Figura 0.6: Las preguntas visualizadas en la figura 0.5. Se nota, comparando estas dos figuras, que el acuerdo en las últimas dos preguntas es mucho menor a la<br>indicada para primera y la 330, por ejemplo. indicada para primera y la 330, por ejemplo.Figura 0.6: Las preguntas visualizadas en la Vgura [0.5.](#page-5-0) Se nota, comparando estas dos Vguras, que el acuerdo en las últimas dos preguntas es mucho menor a la

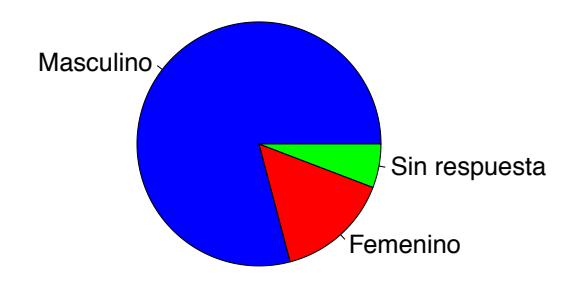

<span id="page-8-0"></span>Figura 0.7: Diagrama pastel de los géneros indicados en las respuestas.

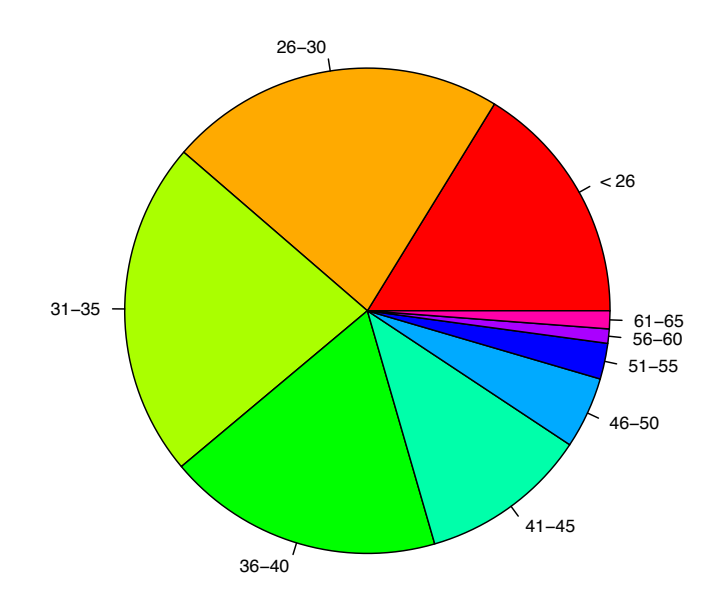

<span id="page-8-1"></span>Figura 0.8: Un diagrama de pastel de las edades indicadas en las respuestas.

Se ve que en la figura [0.10](#page-10-0) no hay dependencia sistemática entre las respuestas a las cuatro preguntas, mientras en la figura [0.11,](#page-11-0) la pregunta que más divide las opiniones es la de las competencias en el puesto y también la cuestión de la justicia en la remuneración divide opiniones, pero por lo general los que indican que se sienten competentes para sus puestos y que simultáneamente perciben recibir remuneración adecuada por su trabajo, además indican que les gusta su trabajo y quieren seguir en la profesión. También se ve en la figura [0.11](#page-11-0) una persona quien se siente muy competente, pero no le gusta su trabajo, ni quiere seguir en ellos, y además percibe que el pago no es nada adecuado.

La generación automatizada de este tipo de figuras permite el analista de la encuesta encontrar más fácilmente aquellas preguntas de escala de respuesta numérica o de opciones cuales le proporcionan información de interés. Además, estas visualizaciones facilitan por lo general la comunicar información numérica de forma rápidamente entendible al tomador de decisión. Sin embargo, no toda la información de interés es posible obtenerla a través de respuestas numéricas o de opciones; algunas preguntas requieren ser abiertas para que la persona redacte su respuesta en sus propias palabras en un espacio proporcionado. Cuando las respuestas son muchas, la lectura directa de este tipo de textos es pesado para el analista y además es difícil de realizar un análisis objetivo a base de ellos. Afortunadamente, esta información también se beneficia de la visualización automatizada.

Para aquellas preguntas que fueron abiertos, es decir, con respuestas libres escritas, mecanismos numéricos no son aplicables para su visualización. El su lugar, utilizamos la técnica popular de nubes de conceptos [Espinosa](#page-16-0) Ceniceros and Schaeffer [\[2011\]](#page-16-0) que visualizan las palabras utilizadas en las respuestas según la frecuencia en la cual

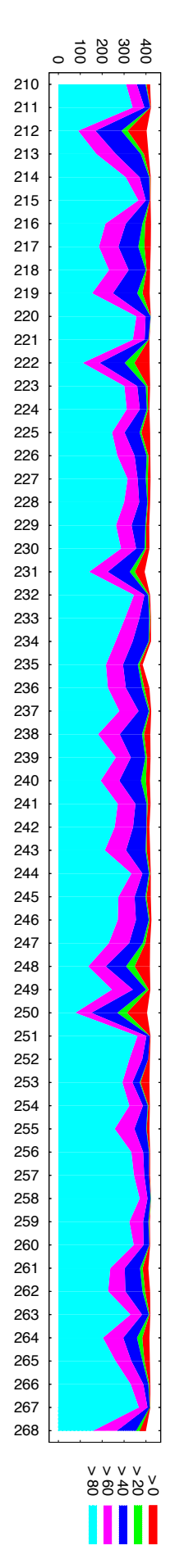

<span id="page-9-0"></span>Figura 0.9: El nivel de acuerdo para las preguntas 210-268, agrupado en cinco niveles (porcentajes de 0-20, 20-40, 40-60, 60-80 y 80-100). Cuando la zona<br>coloreada baja, la cantidad total de respuestas bajó. Cuando la zona acuerdo que las preguntas que le preceden y siguen. acuerdo que las preguntas que le preceden y siguen. coloreada baja, la cantidad total de respuestas bajó. Cuando la zona azul disminuye su proporción, la pregunta obtuvo menos respuestas de alto nivel de Figura 0.9: El nivel de acuerdo para las preguntas 210–268, agrupado en cinco niveles (porcentajes de 0–20, 20–40, 40–60, 60–80 y 80–100). Cuando la zona

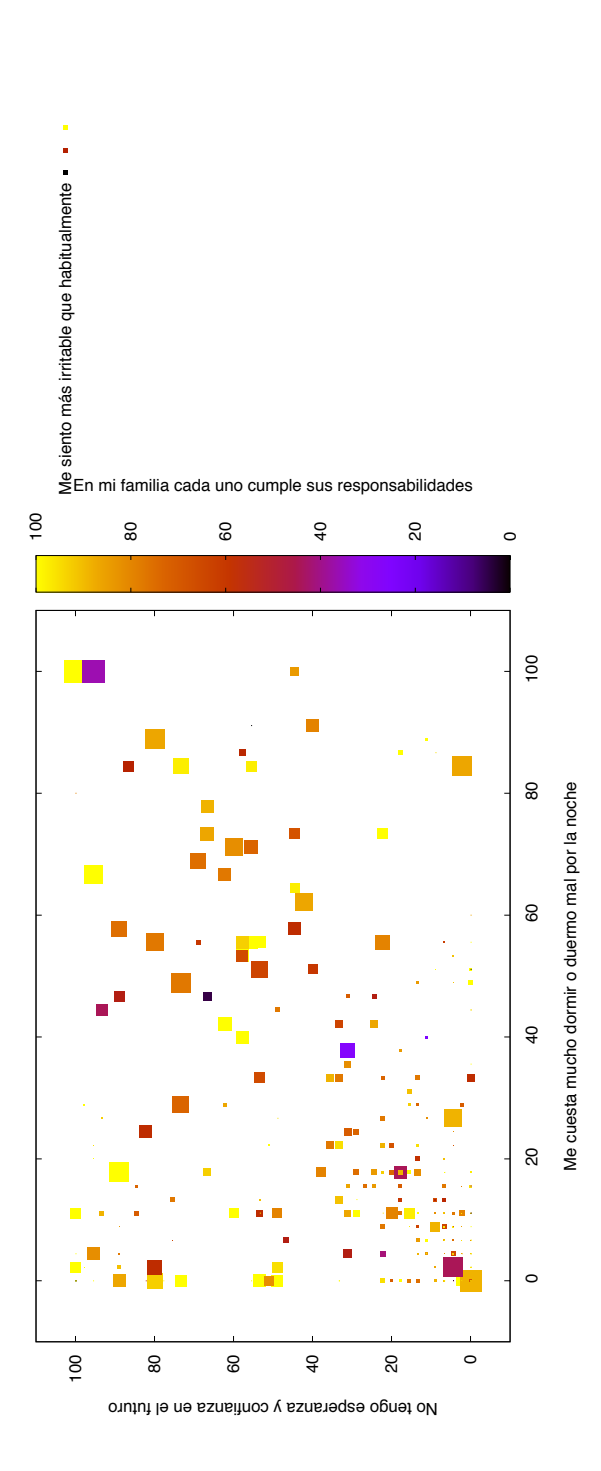

<span id="page-10-0"></span>Figura 0.10: Cuatro preguntas sin dependencias evidentes entre ellos; los puntos se distribuyen uniformemente sobre los ejes y tampoco hay grupos de tamaño<br>o color parecido. Figura 0.10: Cuatro preguntas sin dependencias evidentes entre ellos; los puntos se distribuyen uniformemente sobre los ejes y tampoco hay grupos de tamaño o color parecido.

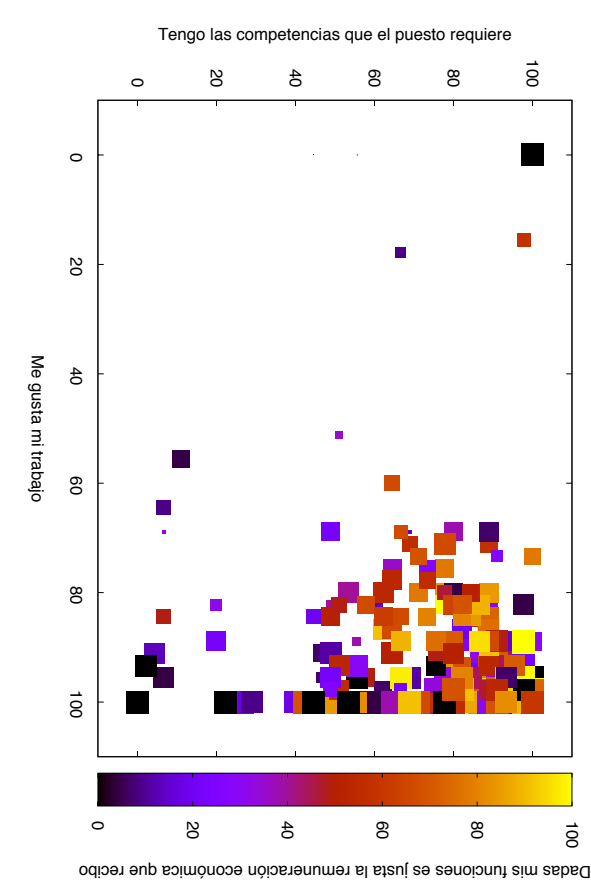

<span id="page-11-0"></span>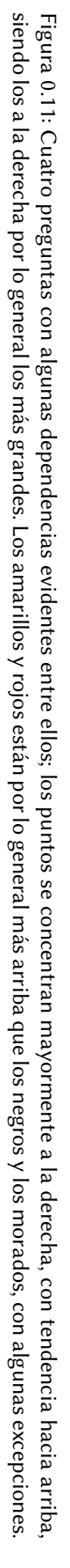

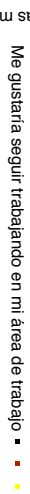

fueron empleadas. Esto facilita la tarea de analizar a nivel global las tendencias generales presentes en las respuestas a nivel global antes de proceder a leer las respuestas individuales para profundizar el análisis.

Antes de crear la nube de conceptos, los textos necesitan ser limpiados a través de pasos que incluyen la corrección de la ortografía, la eliminación de preposiciones y artículos, la restauración de la forma base de la palabra y el conteo de las ocurrencias. Los pasos y las herramientas utilizadas fueron documentados en nuestro trabajo anterior Espinosa Ceniceros and Schaeffer [\[2011\]](#page-16-0).

Para ilustrar esta técnica, incluimos en este capítulo como ejemplos aquellos nubes de conceptos generadas a partir de las respuestas a las siguientes tres preguntas:

- $\cdot$  ¿Cuál consideras la principal dificultad para el desempeño de tu función como policía? (Pregunta 30; un total de 362 respuestas no vacías.)
- Si fueras directivo, ¿qué harías para mejorar el desempeño de la Secretaría? (Pregunta 32; un total de 351 respuestas no vacías.)
- ¿Qué te hace feliz? (Pregunta 67; un total de 396 respuestas no vacías.)

Las nubes de conceptos correspondientes están dadas en las figuras [0.12,](#page-13-0) [0.13,](#page-14-0) y [0.14,](#page-15-0) respectivamente para las preguntas 30, 32 y 67.

La nube de la pregunta 30 indica que las respuestas contienen temas como falta de equipamiento, coordinación e información como dificultades de desempeño en el trabajo, mientras la nube para la pregunta 32 revela que perciben oportunidades de mejora referentes a equipo, sueldo y en escuchar al personal sobre sus necesidades. La tercera nube, correspondiente a la pregunta 67 sobre las razones personales a la felicidad resalta principalmente a la familia y en segundo plano la seguridad y estabilidad laboral.

Como conclusión, queremos hacer hincapié en la utilidad de la visualización por computadora como herramienta de análisis de encuestas. Es importante plantear el uso de este tipo de técnicas ya en el diseño de la encuesta para combinar los aspectos de facilidad para quien responde, quien captura y quien analiza. Se necesita indicar para cada pregunta claramente qué tipo de pregunta es (si la respuesta es de escala numérica, selección de una o más opciones o redacción de texto abierto).

También es importante considerar la facilidad de la digitalización de las respuestas; en el caso ideal en este aspecto, las respuestas se obtendrían directamente por computadora o a través de dispositivos con pantallas táctiles tales como el iPad de Apple, con software específicamente diseñado para la aplicación de encuestas. Al no ser posible esto, otras opciones incluyen el escaneo del documento de respuesta (muy demandante para las respuestas de texto abierto escritos a mano) o que personas revisen los cuestionarios y capturen la respuesta obtenida en formato digital, lo que fue la técnica empleada en este presente trabajo. En trabajos futuros esperamos contar con soluciones para la captura digital directa de las respuestas, integradas con herramientas automatizadas para la generación de las visualizaciones aquí presentadas.

académica actualización actuar acuerdo adecuado adiestramiento administrativos apoyar arma armamento atacar aumento autoridad auxilio bien buen caducado calles capacitación caso chaleco ciudadanía colega comandantes compañeros completo comunicación confianza conocimiento constante continua coordinación corporaciones corrupción crimen criterio deber defensa deficiente delincuencia departamento derecho descanso desconfianza desempeñar desventaja detención dificultad disciplina económicos educación ejército elementos enfrentar entrenamiento equipamiento equipo esfuerzo estado estímulos experiencia falta favoritismo federal frecuencia fuego fuerza función físico gente gobierno grupo herramientas honestidad horario hostigamiento importante información inglés inseguridad jefes larga lealtad liderazgo mal mandos mejor miedo momento municipio narcotráfico necesario ningún niveles oficiales operativo organizado patrulla patrullar personal poca poder policía portar portátil preferencia prepotencia prevención preparación problema privilegios profesional práctica radio reglamento respeto riesgo secretaria sector seguridad servicio situación sueldo suficiente superior tecnología tiro trabajo transporte trato tropa turno técnicas unidad uniformes valorar vida zonas área

<span id="page-13-0"></span>Figura 0.12: Nube de conceptos correspondiente a la pregunta 30.

acercar actualizar adiestramiento amistad antidopin apoyar arma armamento atención aumentar ayudar becas bien bono buen buscar calidad cambiar capacidad Capacitar castigar compañeros ciudadanía compromiso comandantes comunicación confianza constante contacto contratar convivir coordinación corporación corrupción cumplir delincuencia departamento depurar desarrollo cursos desempeñar deshonestos disciplina diálogar dotar económico educación elementos entrenamiento equipo escuchar estrategia estímulo exámen familia funciones grupo hablar horario ideas igualdad incentivos inquietud instalaciones institución invertir jefes jóvenes labor larga mal malos mandos mayor medico mejor motivar médico narcotráfico necesidad nuevo oficial operativo opinión oportunidad orgullo patrulla persona personal petición platicar poder policía practicar preguntar premio preparación prestación problema profesional promesa promoción propuesta puestos queja recompensar reconocer relación remuneración renovar resolver satisfacción secretaria responsabilidad seguimiento respeto seguridad servir solicitar sueldo sugerencia supervisar tiro trabajar trabajo trato tropa unidad uniformes valor valorar vida vivienda área

<span id="page-14-0"></span>Figura 0.13: Nube de conceptos correspondiente a la pregunta 32.

adorar alimentos amigos amistad amor apoyar armonía ayudar bendición bien bienestar buen carrera Casa ciudadanía compañeros convivir cumplir deporte dinero dios comunidad disfrutar económica educación equipo escuela esposo estabilidad familia feliz futbol gimnasio hermano hijo hobbies hogar jugar labor libre logros lucha madre matrimonio metas mujer música nieto novia obligación padres pareja personas policía profesional profesión relación renunión respeto Salud satisfacción seguridad servicio sueldo superación trabajo tranquilidad vida vivir

<span id="page-15-0"></span>Figura 0.14: Nube de conceptos correspondiente a la pregunta 67.

## Bibliografía

<span id="page-16-0"></span>Juan Carlos Espinosa Ceniceros and Satu Elisa Schaeffer. Análisis y visualización computacional de textos de suicidas. In Patricia Cerda Pérez, editor, El Suicidio en Nuevo León — Rutas, Teorías y Diagnóstico Integral: Estudio Longitudinal (2004–2010), pages 199–207. Centro de Estudios para el Adelanto de las Mujeres y la Equidad de Género, H. Congreso de la Unión, Cámara de Diputados, LXI Legislatura, México, 2011. ISBN 978-607-7917-18-6.

## Acerca de los autores

Patricia Liliana Cerda Pérez Comunicóloga por la Universidad Autónoma de Nuevo León. Licenciada y doctora en Ciencias de la Información por la Universidad Complutense de Madrid. Miembro del Sistema Nacional de Investigadores Nivel II. Coordinadora del Centro de Investigación Para la Comunicación de la Facultad de Ciencias de la Comunicación de la UANL. Perfil PROMEP. Ha publicado más de 74 artículos de divulgación científica y es autora de 10 libros editados bajo la línea de análisis de la violencia.

Satu Elisa Schaeffer Maestra y Doctora en Ciencias de la Ingeniería de la Computación, ambas por la Universidad Politécnica del Helsinki, Finlandia. Profesor titular A de tiempo completo en la FIME de la UANL en la División de Posgrado en Computación y Mecatrónica. Miembro del Sistema Nacional de Investigadores (nivel 1). Líder del Cuerpo Académico en Sistemas Inteligentes y Adaptativos de la Información (en formación).

Juan Carlos Espinosa Ceniceros Estudiante de 8vo semestre en la carrera de Ingeniero en Tecnología de Software en la Facultad de Ingeniería Mecánica y Eléctrica por parte de la Universidad Autónoma de Nuevo León.